Bitget是一家全球领先的数字资产交易平台,在数字货币行业备受关注。作为一个 数字货币爱好者,您可能会想知道如何下载Bitget这个应用程序。在本文中,我们 将提供Bitget下载地址以及下载该应用程序的详细过程。

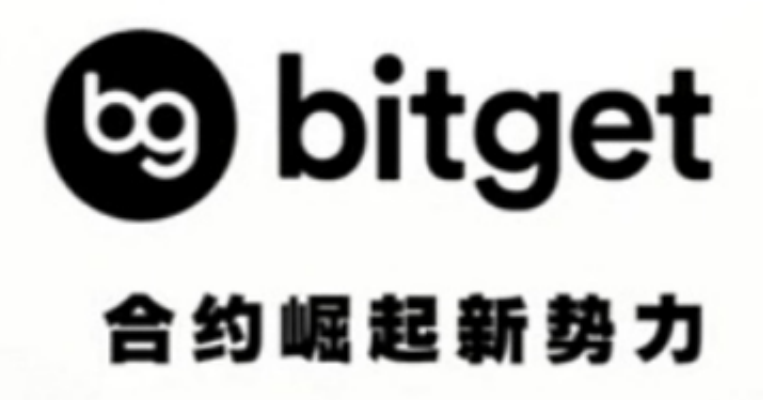

下载地址

 Bitget可以在App Store和Google Play商店中免费下载。以下是对于两个市场的下载地址:

· App Store下载地址:https://app.bitget.com

 · Google Play下载地址:https://play.google.com/store/apps/details?id=co m.bitget.global

下载过程

为了更好地帮助您下载Bitget应用程序,我们将提供一些简单的步骤:

1. 打开您的应用商店

 Bitget可以在应用商店中找到。如果您是使用苹果手机的用户,请前往App Store市场。如果您是使用安卓手机的用户,请前往Google Play市场。

2. 搜索Bitget并选择

 在应用商店的搜索栏中,输入"Bitget",然后选择Bitget应用程序。您还可以通 过扫描Bitget的二维码来下载这个应用程序。

3. 点击下载并等待安装

下载Bitget应用程序后,点击"下载"按钮并等待下载完成。安装完成后,该应用 程序将出现在您的手机桌面上,您可以通过点击该图标来打开它。

4. 注册并登录您的账户

 在打开Bitget应用程序后,您需要注册一个账户并登录。如果您已经有了一个Bitg et账户,您可以直接登录。如果您是第一次使用Bitget,您可以通过填写一些个人 信息,例如姓名、电子邮件地址和密码等来创建一个Bitget账户。

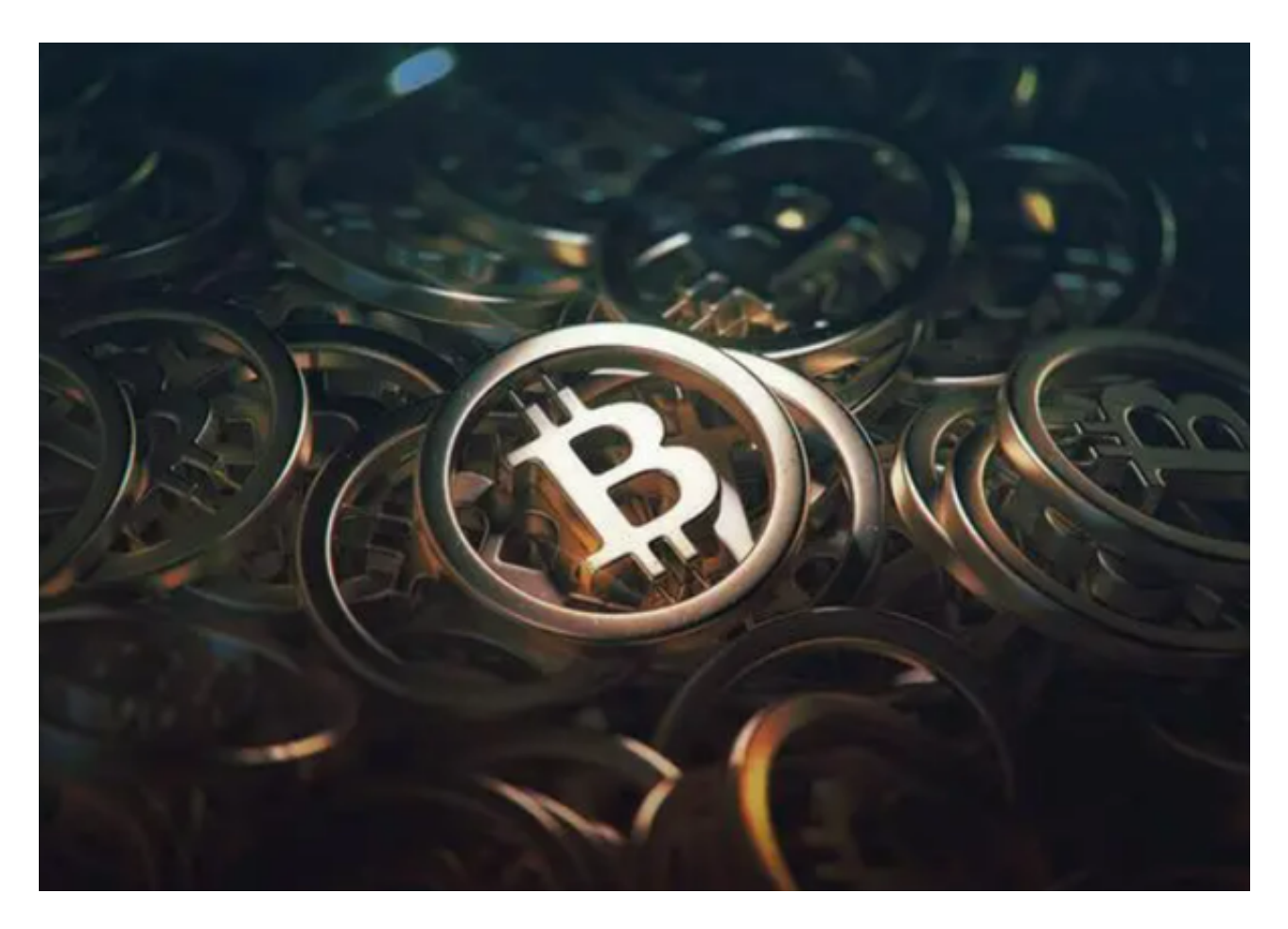

## 5. 开始进行数字资产交易

 无论您是已经是数字资产交易专家还是初学者,Bitget都可以为您提供可靠的数字 资产交易服务。您可以选择币币买卖、杠杆交易以及合约交易,并使用Bitget提供 的市场数据进行分析和交易决策。

 Bitget作为一个全球领先的数字资产交易平台,是数字货币交易市场中备受欢迎的 应用程序之一。在本文中,我们提供了Bitget应用程序的下载地址,并提供了下载 该应用程序的详细步骤。通过使用Bitget平台,您可以最大程度地把握数字资产市 场的机会,并进行更加安全和高效的交易。